# MGate MB3180

## *Руководство пользователя*

Третье издание, июнь 2008

MOXA Networking Co., Ltd. Тел.: +886‐2‐2910‐1230 Факс: +886‐2‐2910‐1231 www.moxa.com

Официальный дистрибьютор в России ООО «Ниеншанц‐Автоматика» www.nnz-ipc.ru www.moxa.ru sales@moxa.ru support@moxa.ru

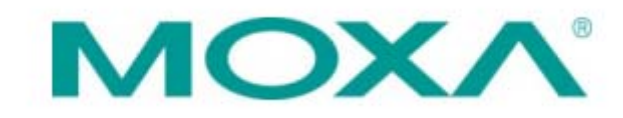

#### **1. Обзор**

MGate MB3180 – это 1‐портовые Modbus‐шлюзы, предназначенные для преобразования протоколов Modbus TCP и Modbus ASCII/RTU. Они используются для контроля последовательных ведомых устройств ведущими Ethernet‐устройствами, или для контроля Ethernet‐ведомых устройств последовательными ведущими устройствами. Одновременно можно подключить до 16 TCP ведущих и до 31 последовательного ведомого устройства.

#### **2. Комплект поставки**

Перед установкой Modbus‐шлюза MGate MB3180 убедитесь, что комплект поставки входит:

- Modbus-шлюз MGate MB3180
- 4 противоскользящие подушки
- Компакт-диск с документацией и программным обеспечением
- Руководство по быстрой установке MGate MB3180
- Гарантийный талон
- Блок питания

В случае, если любое из вышеперечисленного отсутствует или повреждено, пожалуйста, сообщите об этом торговому представителю.

*Аксессуары, приобретаемые отдельно:*

DK‐35A – комплект для монтажа на DIN‐рейку (35 мм)

#### **3. Описание устройства**

Каждый шлюз MGate MB3180 имеет разъем DB9 «папа» для передачи последовательных данных.

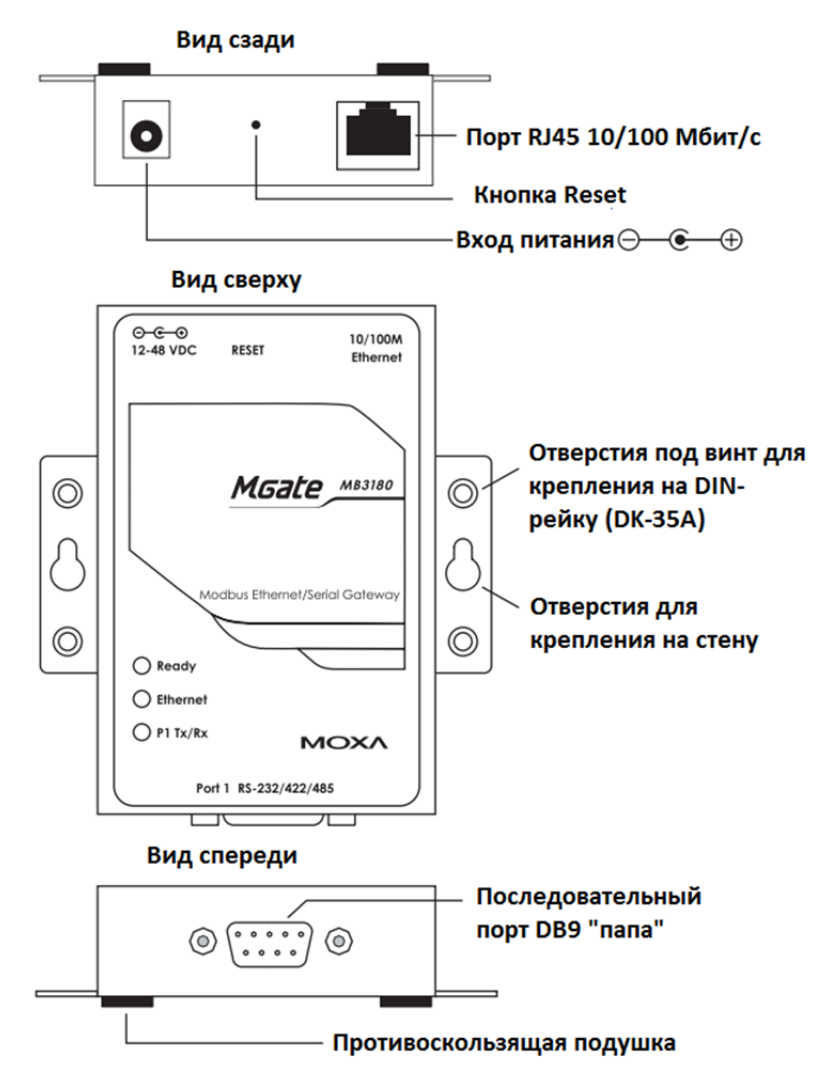

#### **Кнопка Reset**

Кнопка Reset используется для сброса устройства к настройкам по умолчанию. С помощью острого предмета, например, скрепки, нажмите и удерживайте кнопку сброса в течение пяти секунд. Отпустите кнопку сброса, когда индикатор Ready перестанет мигать.

**Светодиодные индикаторы –** 3 светодиодных индикатора расположены на верхней панели устройства:

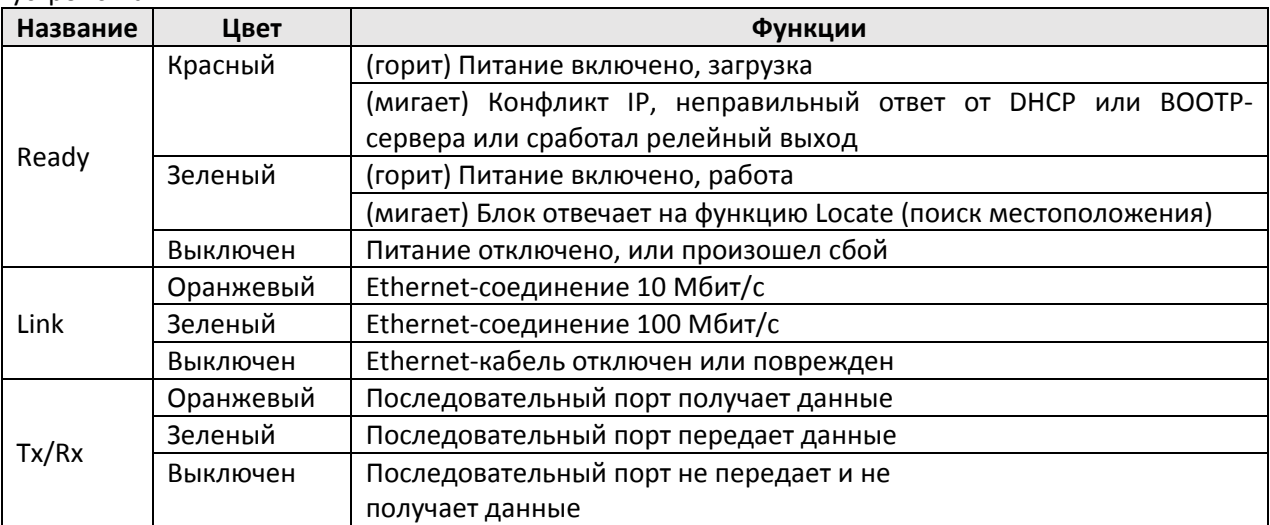

#### **4. Установка оборудования**

Шаг 1: Подключите источник питания ко входу питания устройства MGate MB3180.

Шаг 2: Используйте стандартный «прямой» Ethernet‐кабель для подключения MGate MB3180 к сетевому концентратору или коммутатору. Используйте перекрестный Ethernet‐кабель для подключения шлюза к компьютеру.

Шаг 3: Подключите устройство к последовательному порту MGate.

Шаг 3: Установите MGate на стену, на горизонтальную поверхность или на DIN‐рейку.

#### **Монтаж на стену Монтаж на DIN‐рейку**

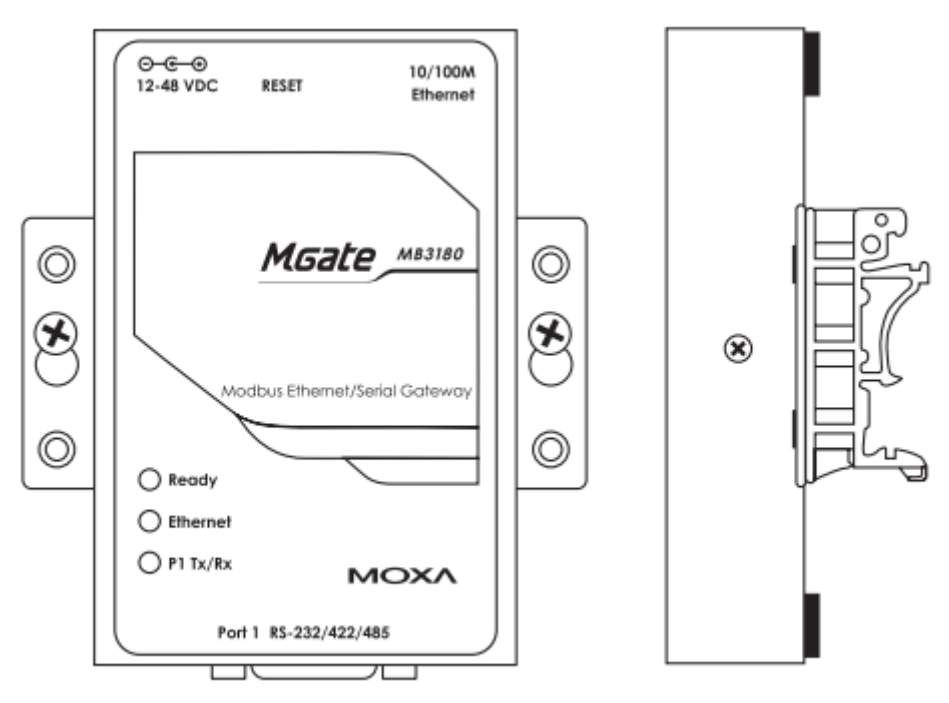

#### **Регулировка резисторов Pull High/Low для порта RS‐485**

В некоторых критических ситуациях для того, чтобы предотвратить отражение последовательных сигналов, вам могут потребоваться терминальные резисторы для порта RS‐485. При использовании резисторов важно установить резисторы pull high/low правильно, чтобы не повредить электрические схемы устройств. Джамперы JP3 и JP4 используются для установки резистора pull high/low для последовательного порта. Для установки резисторов pull high/low в значение 150 кОм, что является заводской настройкой по умолчанию, оставьте оба джампера открытыми. Чтобы установить резисторы pull high/low в значение 1 кОм, используйте колпачки для замыкания джамперов.

#### **Джамперы MGate MB 3180**

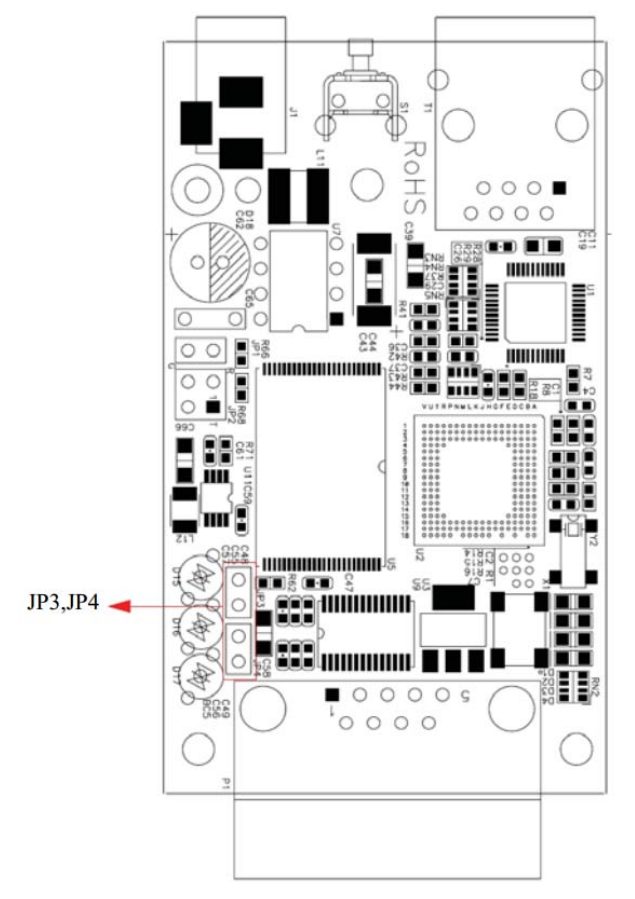

#### **5. Установка программного обеспечения**

Для установки **MGate Manager** вставьте компакт‐диск с документацией и программным обеспечением в дисковод вашего компьютера. Запустите программу установки **MGM\_Setup\_[Version]\_Build\_[DateTime].exe (**например**,**

**MGM\_Setup\_Ver1.1.0\_Build\_07041910.exe)** и следуйте инструкциям на экране.

Для более подробной информации о MGate Manager, нажмите кнопку **Documents** (Документация) и выберите *Руководство пользователя MGate MB3000*.

#### **6. Назначение контактов**

**Ethernet‐порт (RJ45)**

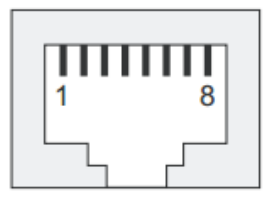

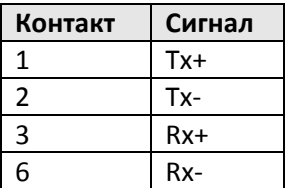

#### **Последовательный порт (DB9 "папа»)**

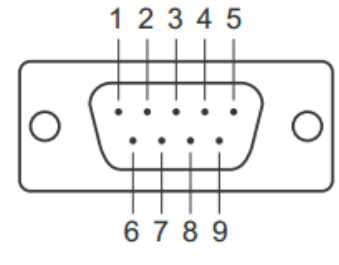

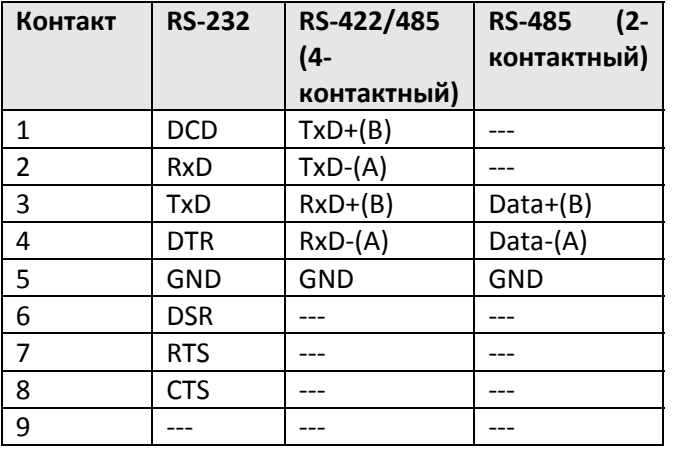

#### **7. Технические характеристики**

#### **Требования к питанию**

Входное напряжение: от 12 до 48 В постоянного тока Потребляемая мощность: 200 мА при 12 В постоянного тока; 60 мА при 48 В постоянного тока Диапазон рабочих температур: от 0 до 55°C Относительная влажность: от 5 до 95% Габариты: 52 x 80 x 22 мм (без крепления для настенного монтажа) 75.2 x 80 x 22 мм (с креплением) Защита от перенапряжения: 15 кВ для последовательного порта Гальваническая изоляция: 1.5 кВ для Ethernet‐порта Электромагнитная совместимость (EMI): EN 55022 Class A, EN 55024, EN 61000‐4‐2, EN 61000‐4‐3, EN 61000‐4‐4, EN 61000‐4‐5, EN 61000‐4‐6, EN 61000‐4‐8, EN 61000‐4‐11, FCC Part 15 Subpart B Class A

### **Поддержка MOXA в Интернет**

Наша первоочередная задача – удовлетворение пожеланий заказчика. С этой целью была создана служба Moxa Internet Services для организации технической поддержки, распространения информации о новых продуктах, предоставления обновленных драйверов и редакций руководств пользователя.

Для получения технической поддержки пишите на наш адрес электронной почты: *support@moxa.ru*

Для получения информации об изделиях обращайтесь на сайт: *http://www.moxa.ru*